## Как установить HUA Tools

- 1. Скачайте **HUA Dongle Rev.1.0.1.exe**
- 2. Запустите установку и нажмите "Next"

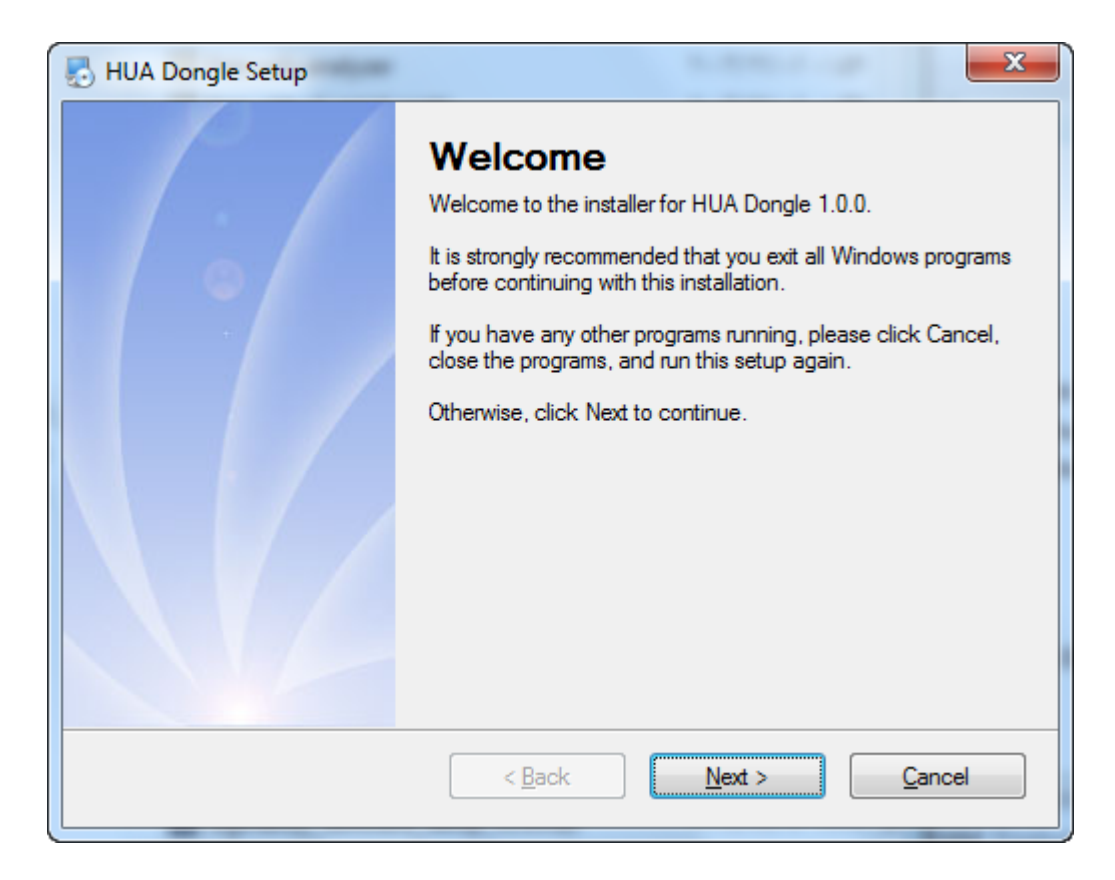

3. Нажмите "Next" опять

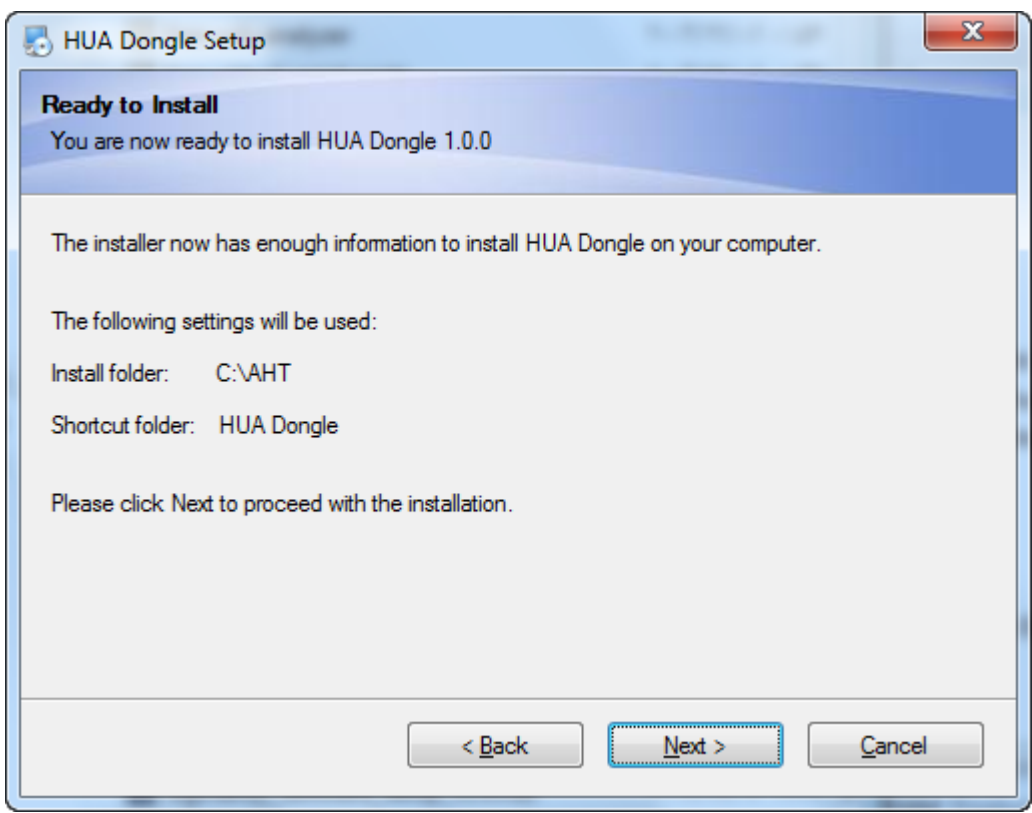

4. Дождитесь окончания установки программного обеспечения

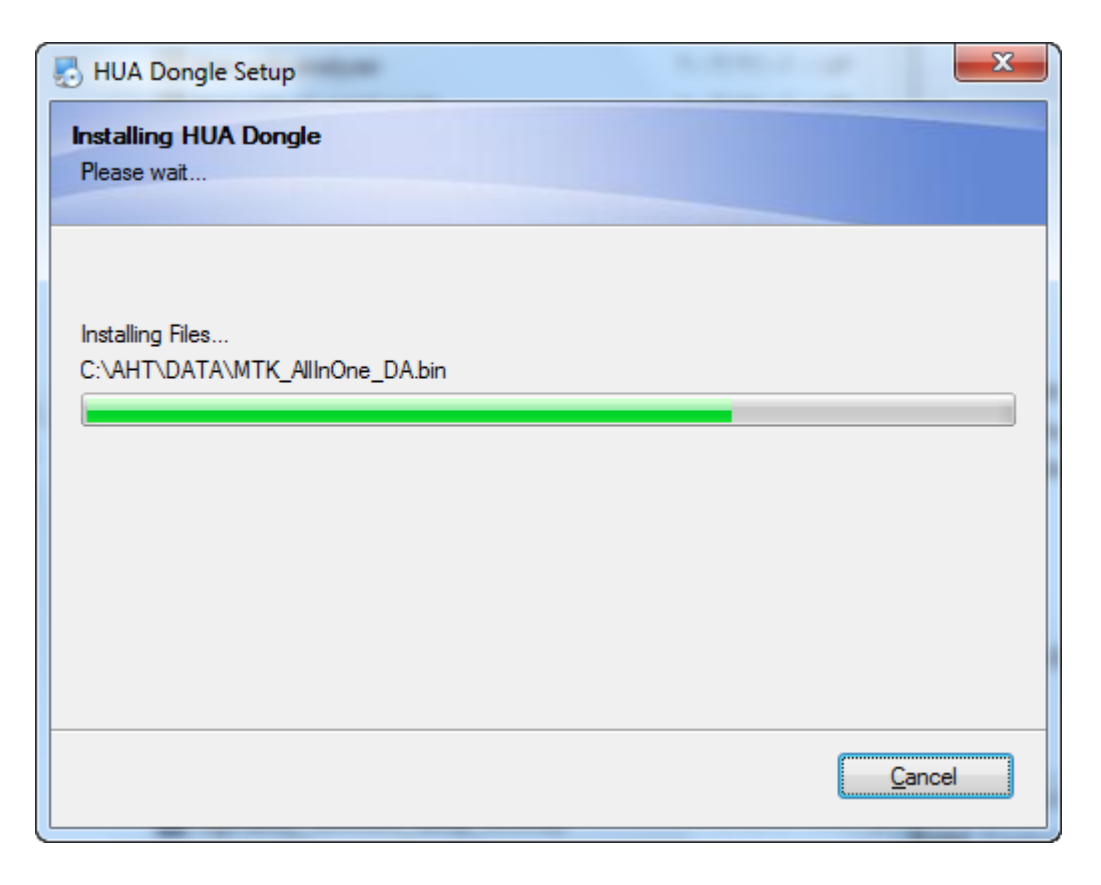

5. Нажмите кнопку "**Finish**"

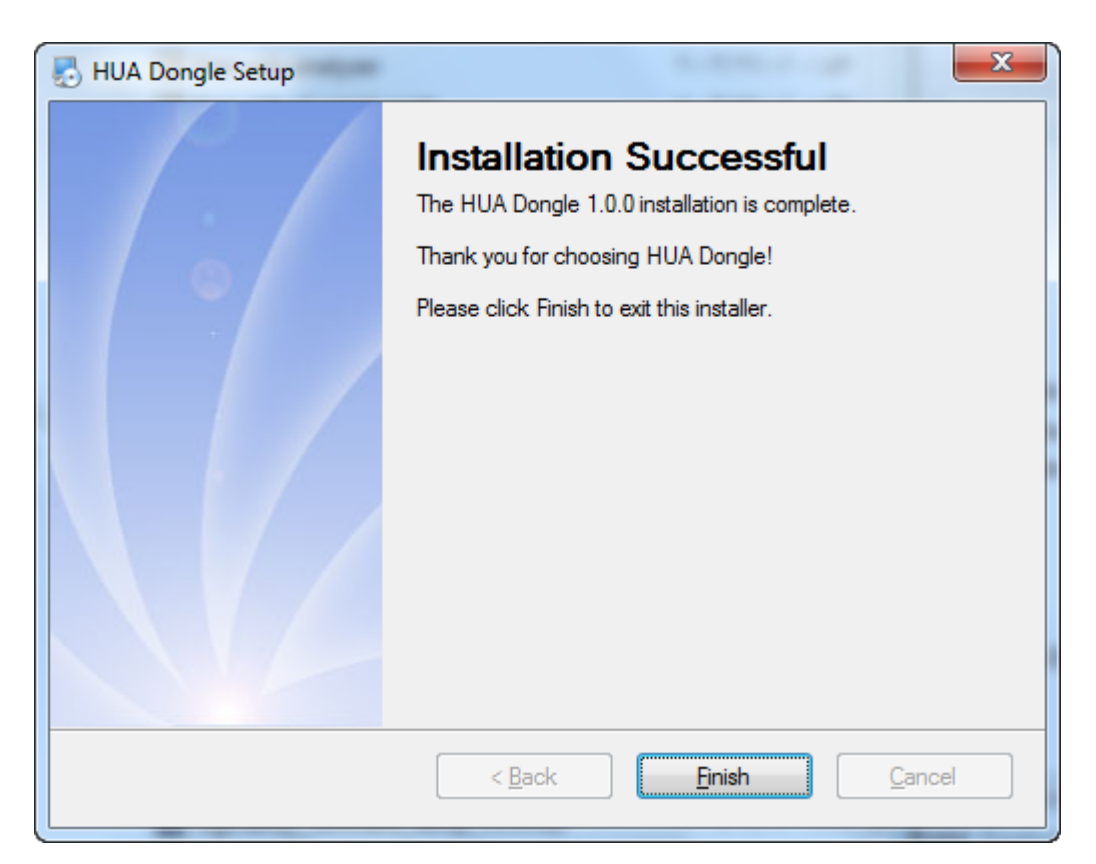